Натисніть тут, щоб купити книгу на сайті  $a60$ замовляйте по телефону:  $(0352)$  28-74-89, 51-11-41  $(067)$  350-18-70  $(066)$  727-17-62

БІБЛІОТЕКА ВЧИТЕЛЯ

М.Л. Штокало

# **ІНФОРМАТИКА**

# **Конспекти уроків**

# **4 клас**

*До підручника О.В. Коршунової*

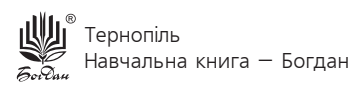

*Серію "Бібліотека вчителя" засновано 2007 року*

**Штокало М.Л.**<br>III 92 **Інформатик** Інформатика : конспекти уроків : 4 кл. : до підр. О.В. Коршунової / М.Л. Штокало. — Тернопіль : Навчальна книга – Богдан, 2017. — 88 с. — (Серія «Бібліотека вчителя»).

> ISBN 978-966-10-1765-7 (серія) ISBN 978-966-10-4312-0

У посібнику подано методичні рекомендації для проведення уроків з інформатики в 4 класі відповідно до навчальної програми Міністерства освіти і науки України та підручника «Інформатика. 4 кл.» О.В. Коршунової.

Представлені матеріали і розроблений зміст уроків допоможуть учителю творчо підготуватися до кожного заняття, зробити їх цікавими і насиченими.

Для вчителів початкових класів, студентів педагогічних навчальних закладів.

> **УДК 371.32:004 ББК 74.263.2**

*Охороняється законом про авторське право. Жодна частина цього видання не може бути відтворена в будь-якому вигляді без дозволу автора чи видавництва.*

# ОРІЄНТОВНЕ ПОУРОЧНЕ ПЛАНУВАННЯ НАВЧАЛЬНОЇ ДІЯЛЬНОСТІ

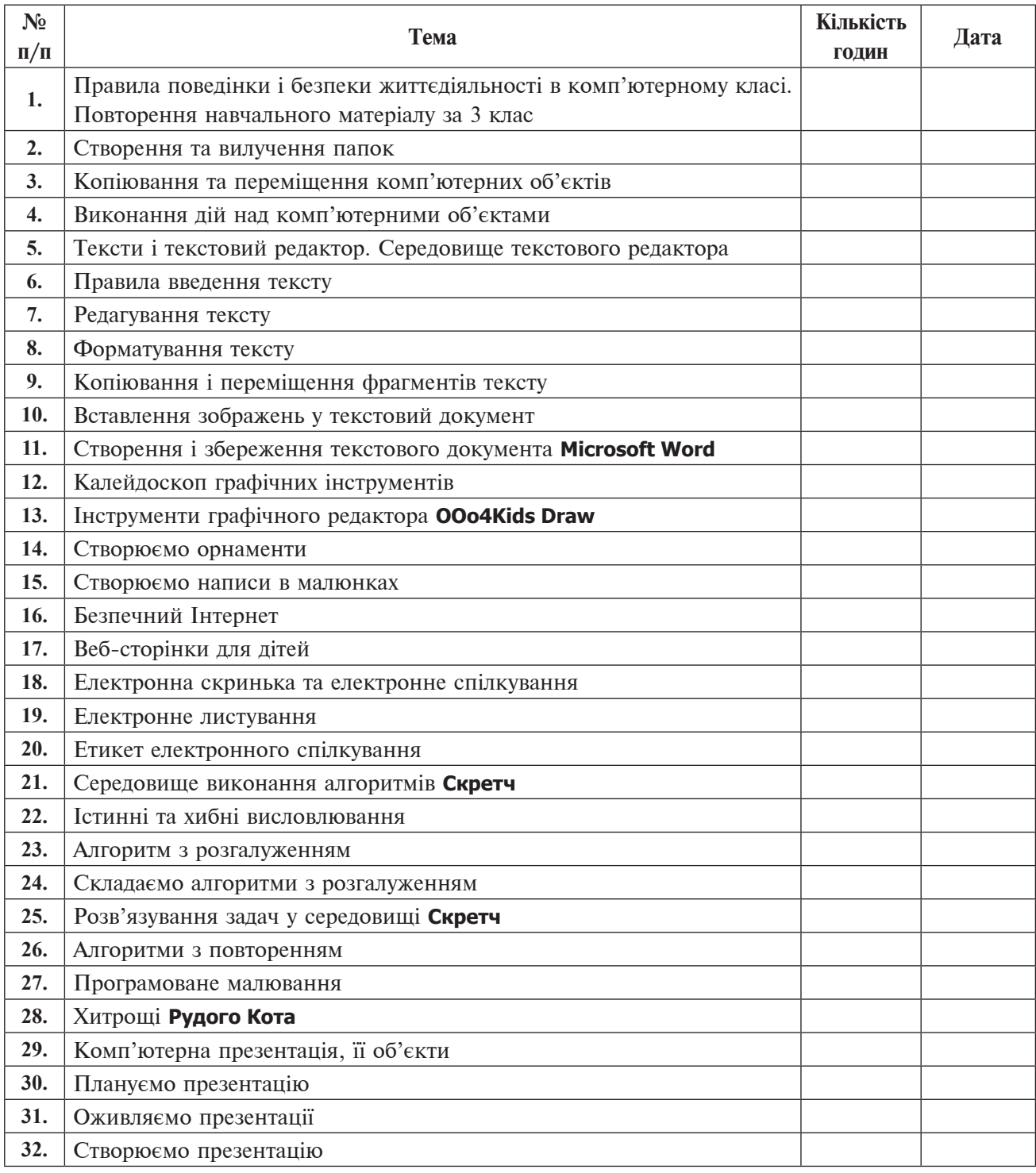

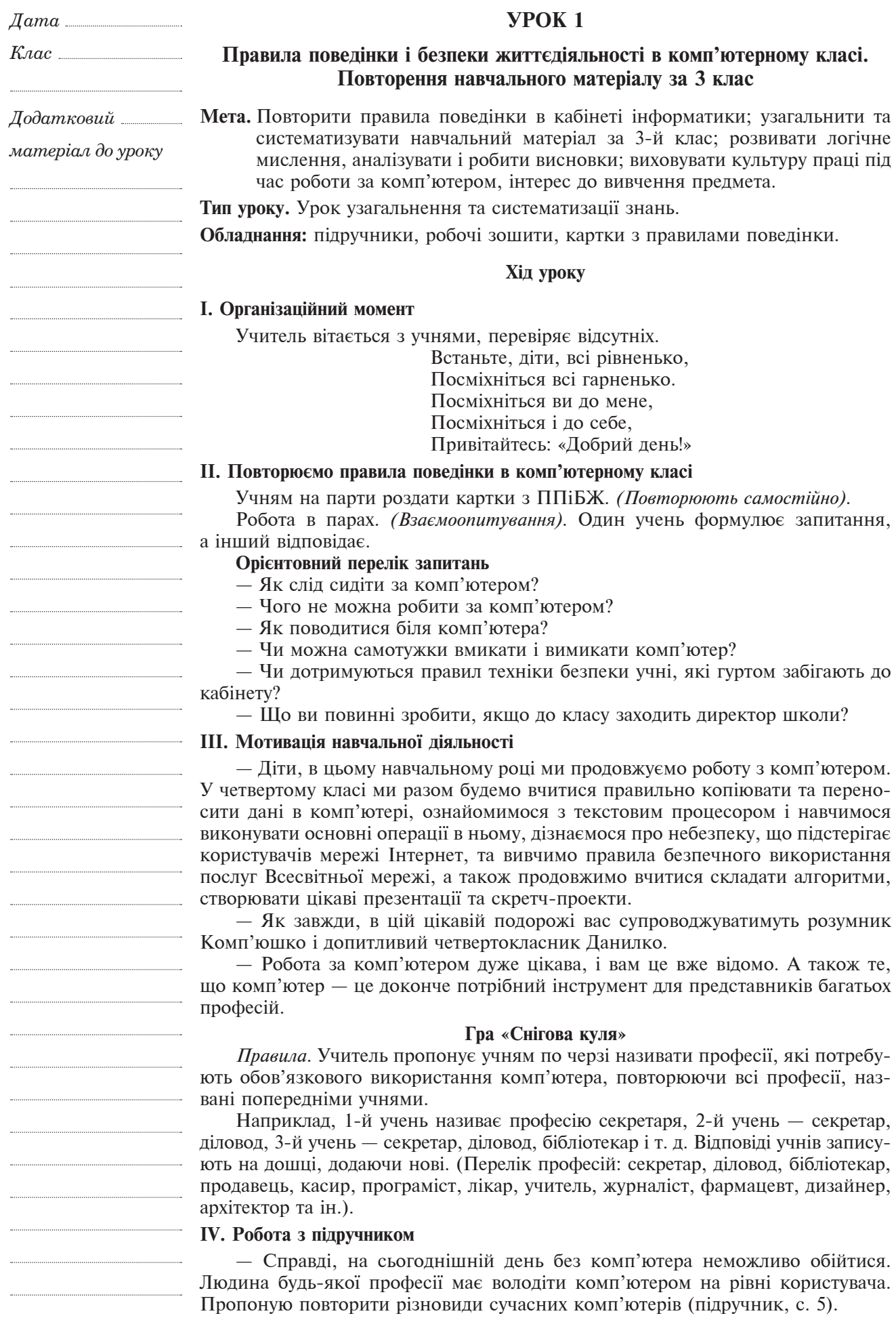

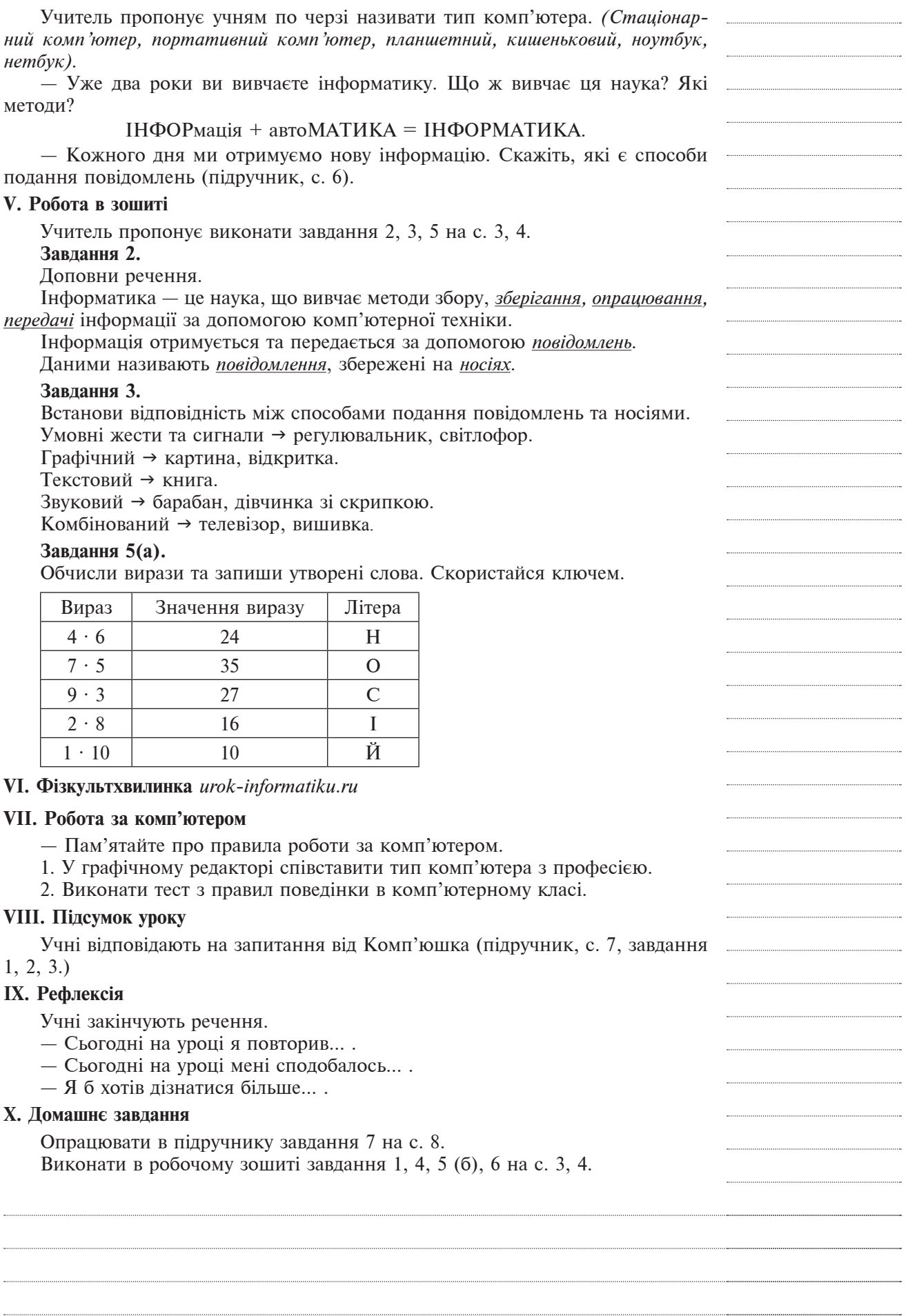

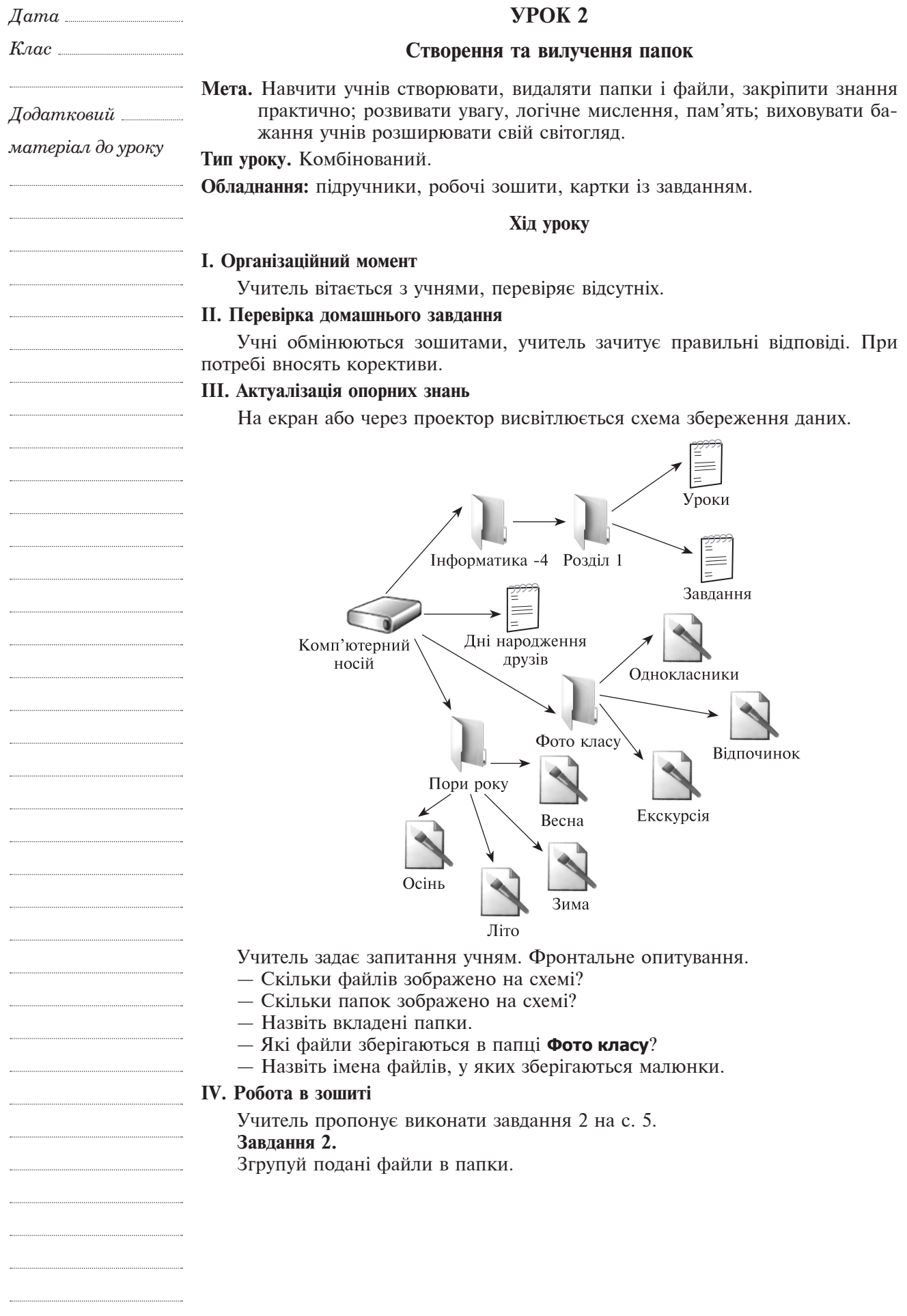

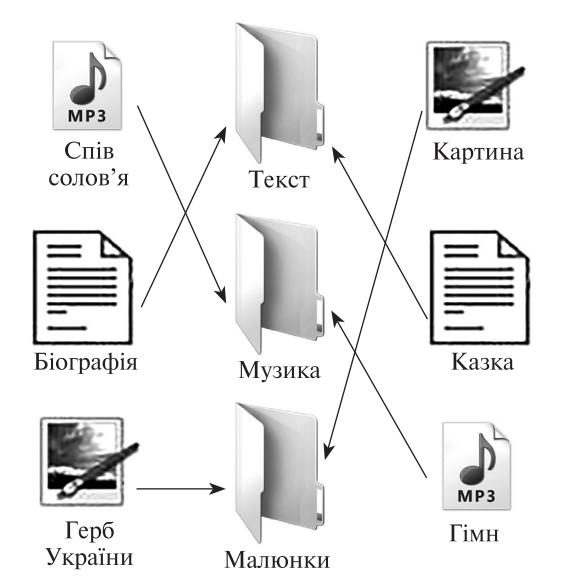

#### **V. Вивчення нового матеріалу**

— Діти, вам уже відомо з минулого року, що інформація на комп'ютерах зберігається на дисках. Розрізняють гнучкі магнітні диски (дискети), жорсткі магнітні диски (вінчестери), лазерні диски (компакт-диски) та ін. Уся інформація на дисках зберігається у файлах (папках).

**Файл** (з англ. *file* — ряд, папка) — це впорядкована сукупність даних певного типу, що розміщується на одному з носіїв даних і має ім'я.

— Ви вже вмієте відкривати папки, переходити з вкладеної папки до попередньої, керувати вікнами. А сьогодні наш розумник Комп'юшко навчить вас створювати власні папки та вилучати їх.

## **VI. Робота з підручником**

Учні разом з учителем ознайомлюються з алгоритмом створення та видалення папки (підручник, с. 9–11). Тоді вчитель на комп'ютері показує алгоритм створення та видалення папки.

## **VII. Фізкультхвилинка**

Раз — заплескали в долоні, Два — потерли трішки скроні, Три — вже скільки захотіли Ніжками затупотіли. Тупу-тупу, тупу-туп, Тупу-тупу, тупу-туп — Стало гамірно в нас тут. Раз, два, три, чотири, Гарно вправу всі зробили. Раз — присіли, хутко встали І бадьорішими стали.  *М. Пономаренко*

### **VIII. Закріплення знань**

## **Робота за комп'ютером**

— Пам'ятайте про правила роботи за комп'ютером. Учням роздати завдання на картках. **Орієнтовний зразок завдань**

## 1. На робочому столі відкрийте вікно **Мій комп'ютер**.

2. Підведіть курсор мишки до значка диска **D:** і двічі клацніть лівою кнопкою миші. Відкриється нове вікно.

3. Знайдіть папку **Початкова школа**, відкрийте її.

4. У вільному просторі вікна правою клавішею миші відкрийте контекстне меню.

5. Оберіть зі списку команду **Створити** і перейдіть у додаткове меню, обираючи **Папка**.

- 6. Уведіть ім'я папки **4 клас** з клавіатури. 7. Натисніть ліву клавішу миші або клавішу **Enter**.
	- 8. Знайдіть файл з іменем **Інформатика 4**.
	- 9. Наведіть курсор миші на значок цього файла.

10. Правою клавішею миші відкрийте контекстне меню, зі списку виберіть команду **Перейменувати**.

11. З клавіатури введіть нове ім'я файла **Видалити**, натисніть один раз ліву клавішу миші або **Enter**.

12. Знову наведіть курсор миші на файл з іменем **Видалити**.

13. Правою клавішею миші відкрийте контекстне меню, зі списку виберіть команду **Видалити**.

14. Підтвердіть свою дію.

— Таким чином, діти, ми засвоїли алгоритм створення, видалення та перейменування папки або файла.

## **IX. Робота в зошиті**

Учитель пропонує виконати завдання 5, 6 на с. 6.

**Завдання 5.**

Склади алгоритм перейменування папки з ім'ям **Малюнки** на ім'я **Фото**, пронумерувавши порядок дій.

1. Наведи вказівник миші на папку з ім'ям **Малюнки**.

- 2. Виклич контекстне меню.
- 3. Обери команду **Перейменувати**.
- 4. Набери з клавіатури слово «Фото» і натисни клавішу **Enter**.

## **Завдання 6.**

Встанови відповідність між назвами папок та вмістом файлів, які містяться у цих папках.

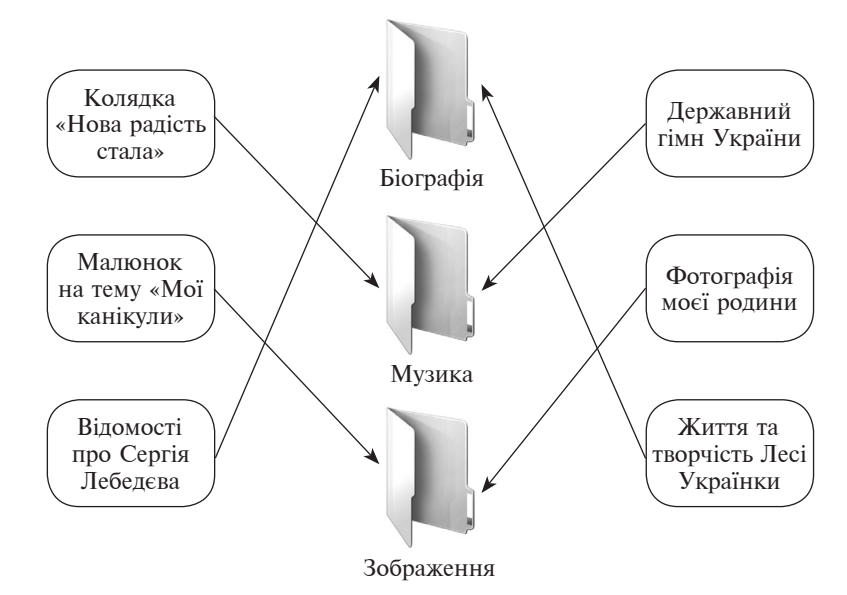

## **Х. Підсумок уроку**

Учні відповідають на запитання від Комп'юшка (підручник, с. 13, запитання 1–5.)

## **ХI. Рефлексія**

— Сьогодні я навчився… .

— Найбільші труднощі я відчув (ла)… .

## **ХIІ. Домашнє завдання**

Опрацювати §2.

Виконати в робочому зошиті завдання 1, 3, 4 на с. 5, 6.